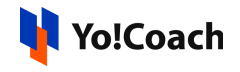

## **Fixer Currency Converter API Configuration**

## **Guide**

Fixer is an advanced currency and exchange rate API platform that delivers latest exchange rate data for all or a specific set of currencies. Its other features include converting amounts from one currency to another, retrieving time-series data for one or multiple currencies and querying the API for daily fluctuation data.

To configure the Fixer Currency Converter API plugin, go to **Manage Settings > Currency Management > Configuration.**

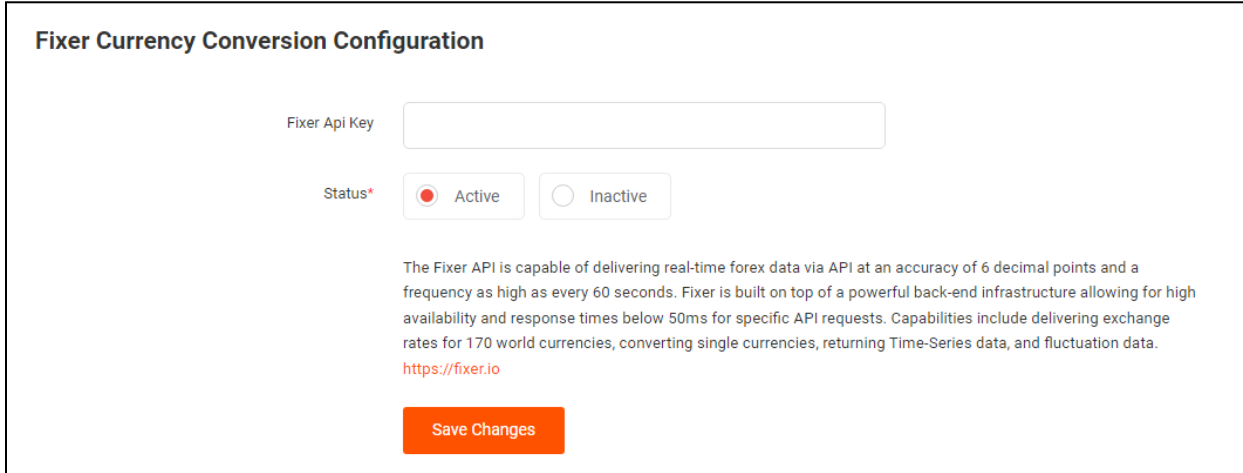

Learn how to get the **Fixer API Key** by following the steps below:

**1.** Visit <https://fixer.io/> to begin the sign up process.

Asterisk (**\***) next to a form control's label indicates it as 'required'.

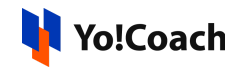

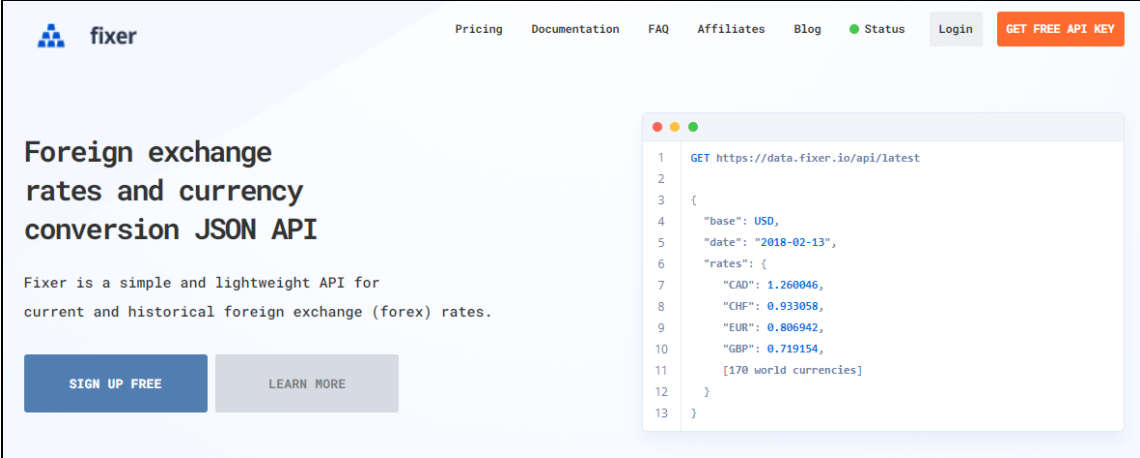

**2.** Click on **Sign Up Free** and you are redirected to the **Fixer API Plans** page.

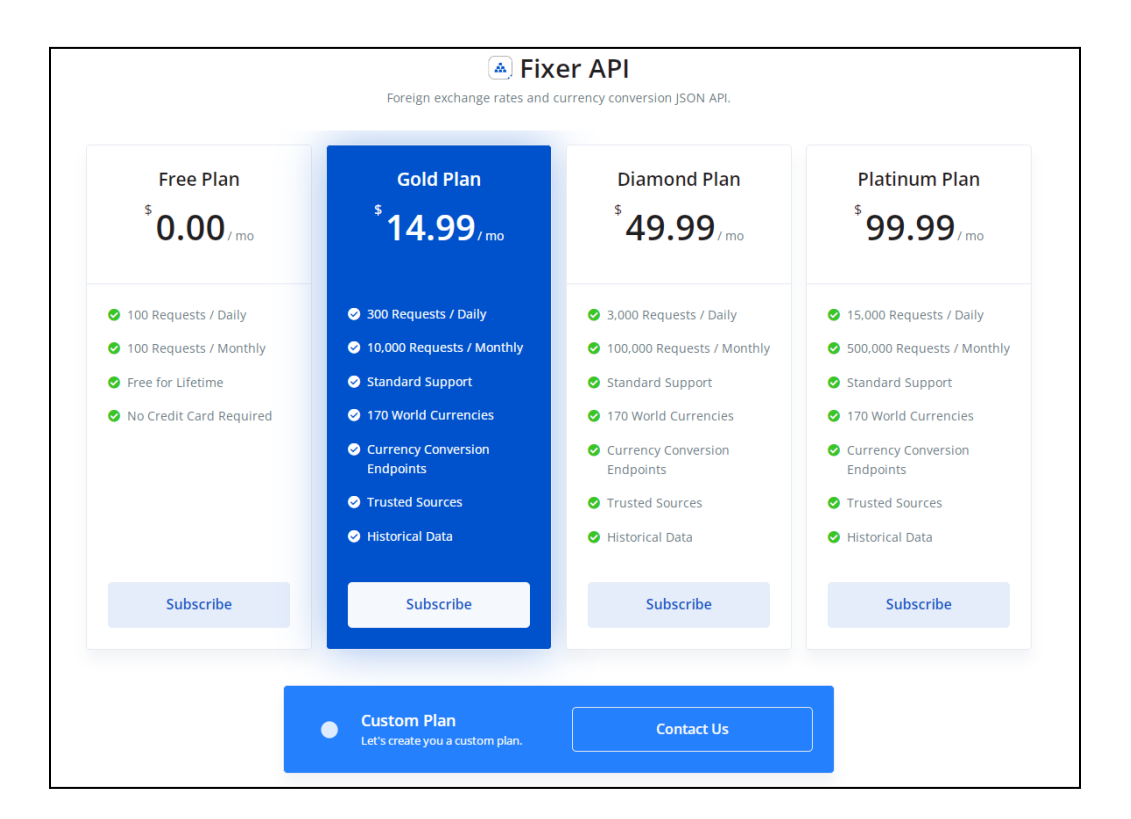

Select a plan as per your requirement and follow the instructions to complete the sign in process.

Asterisk (**\***) next to a form control's label indicates it as 'required'.

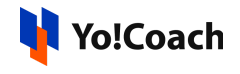

- **3.** Once you are logged in, the **Dashboard** page is opened.
- **4.** Locate the **access key** displayed under the **Your API Access Key** section.

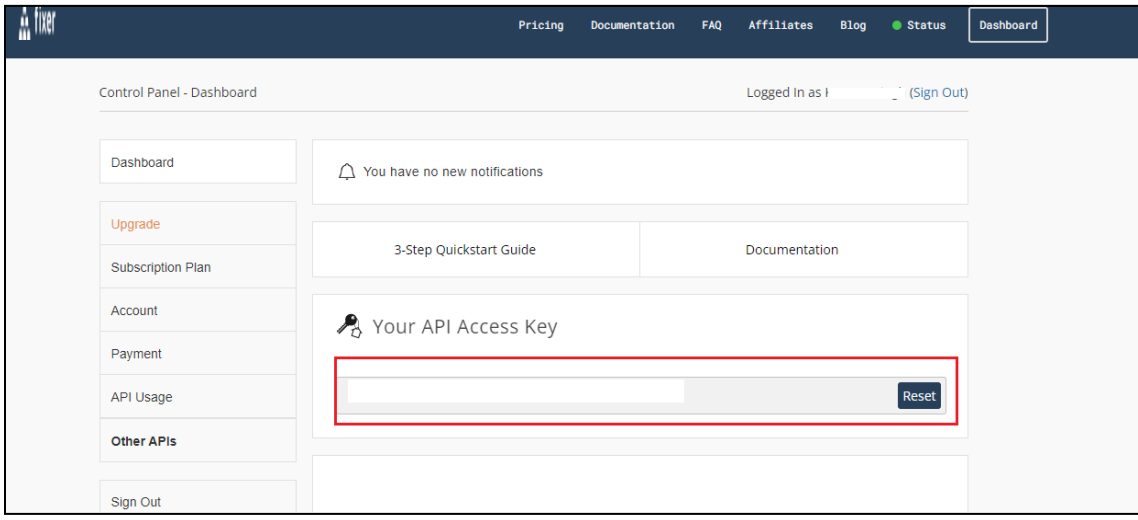

**5.** Lastly, copy the access key using the keyboard shortcut **(Ctrl+C)**. Another way through which keys can be copied is through right mouse click and selecting the **copy** option. Once it's done, paste the keys into the **Manage Settings** > **Currency Management** > **Configuration** form.

If the free key is configured, set **EUR (Euro)** as the **Default Base Currency** for the plugin to work. There is no such restriction when configuring the paid API key.

Asterisk (**\***) next to a form control's label indicates it as 'required'.